# How to Register on the Comdata Cardholder Website

### www.cardholder.comdata.com

COMDATA CORPORATE PAYMENTS

# Manage Your Funds With the Click of a Mouse

You work hard for your money and shouldn't have to work hard to manage it.

Comdata Cardholder Web Services is an online self-service website that allows you to easily monitor and manage your Comdata<sup>®</sup> Payroll MasterCard<sup>®</sup> account, your direct deposit account information, and view your pay stub.

### Follow these 3 Easy Steps to Get Started Today!

### 1. Registration

- Open a web browser and search for www.cardholder.comdata.com.
- First time users must register and create a profile. Click on the "Cardholders Registration Here" button on the left side of the page or the "Are You a New User? Click here to register" link below the "LOG IN" button to register as a new user.

### 2. Account Activation

- Enter your "Comdata Card Number" from the front of your card.
- Enter your 9-digit SSN for the Activation Code.
- Click Next.

### 3. Account Profile

#### Enter:

- A user name of your choice (up to 16 letters and numbers).
- Email address.
- Desired password (passwords are case sensitive and must be 8-20 characters in length with at least 1 letter and 1 number).
- Choose your security question by clicking on the down arrow on the right.
- Place the answer to your security question in the security answers field.
- Click "Submit".

# You are now registered on the Comdata Cardholder Website!

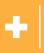

Payroll & Workforce Productivity Prepaid Solutions

## Take Advantage of the Many Features

- Enroll to receive text message alerts of your card balance and usage.
- Check your account balance and view transaction history.
- Transfer money from your card to a bank account.
- View your pay stub.

| Account Activation              |                                               |  |
|---------------------------------|-----------------------------------------------|--|
| Please enter your card num      | er and activation code to begin registration. |  |
|                                 |                                               |  |
| Card Number<br>5115168683611194 |                                               |  |
| Activation Code                 |                                               |  |
| 777000000                       |                                               |  |
| Next                            |                                               |  |
|                                 | home   comdata.com                            |  |
|                                 |                                               |  |
|                                 |                                               |  |
|                                 | nectData                                      |  |

| User Name:                                                                        |                                                                                                    |                                                                                                    |
|-----------------------------------------------------------------------------------|----------------------------------------------------------------------------------------------------|----------------------------------------------------------------------------------------------------|
| Agayeb You                                                                        | r User Name can be any comb                                                                                                    | pination of up to 18 letters and numbers and is not case sensitive.                                                 |
| E-mail Address:                                                                   |                                                                                                    |                                                                                                    |
| agay@comdata.com                                                                  |                                                                                                    |                                                                                                    |
| tener animit and appendix                                                         | and the second second | word. You must verify your password by entering it again.                                                           |
| rease select and enter you                                                        | oesileo osel nallie ano Pass                                                                                                    | ancio, roo musi veniy yoo passworo uy enering it again.                                                             |
| Desired Password:                                                                 | Re-enter Password:                                                                                                    |                                                                                                    |
|                                                                                   | * *******                                                                                                    | Passwords are case sensitive and must be 8-20 characters in length with at least 1 letter<br>and at least 1 number. |
|                                                                                   |                                                                                                    |                                                                                                    |
|                                                                                   | stion and enter the appropriate                                                                                                    |                                                                                                    |
| Please select a security que                                                      | stion and enter the appropriate<br>nbor but difficult for others to gr                                                                                                    | arrower to use in the event you forget your User Name and/or Password. Choose a question                            |
| Please select a security que                                                      | stion and enter the appropriate<br>nbor but difficult for others to g                                                                                                    | arrower to use in the event you forget your User Name and/or Password. Choose a question                            |
| Nease select a security que<br>hat is easy for you to remer                       | nber but difficult for others to g                                                                                                    | arrower to use in the event you forget your User Name and/or Password. Choose a question                            |
| Rease select a security que<br>hat is easy for you to remor<br>Security Question: | nber but difficult for others to g                                                                                                    | s answer to use in the event you toget your User Name antitor Password. Choose a question<br>occo.                  |

### Supervision ViConnectData

| Cardholder Informatio              |                   |             |
|------------------------------------|-------------------|-------------|
| Cardholder Name:                   | TEST CARD COMDATA |             |
| Cardholder Reference<br>Number:    | 103822839         |             |
| Tax ID/Social Security<br>Number : | *****0000         |             |
| Cardholder Status:                 | ACCOUNT OK        |             |
| Available Balance:                 | 0.00              |             |
| Currency:                          | US DOLLAR         |             |
| Language:                          | ENGLISH           |             |
| Country:                           | United States     |             |
|                                    |                   |             |
| Card Number                        | Card Type         | Card Status |

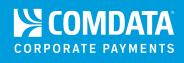

# **USVerify Paystub Mobile Access**

# Additional Way to View Your Paystub

### **Directions:**

- 1. Go to www.uspayserv.com.
- 2. Username is your 9-digit SSN and your default pin is the last 5-digits of your SSN.\*
- 3. Use the following Employer Code: 10002768

\*Preferred method of viewing paystub is through cardholder web.

| _                         |                                                                                 |  |  |  |  |  |
|---------------------------|---------------------------------------------------------------------------------|--|--|--|--|--|
|                           | User Login                                                                      |  |  |  |  |  |
|                           | If you are already a user of USPayserv<br>services, you can quickly login here. |  |  |  |  |  |
|                           | Username:                                                                       |  |  |  |  |  |
|                           | PIN:                                                                            |  |  |  |  |  |
|                           | Employer Code:                                                                  |  |  |  |  |  |
| Login<br>Forgot your PIN? |                                                                                 |  |  |  |  |  |
| _                         | ~                                                                               |  |  |  |  |  |

### No access to computer; no problem! Download the Comdata Mobile app to your cell phone!

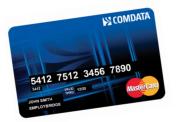

### **Customer Service**

855.219.2497 www.cardholder.comdata.com The Comdata® MasterCard® is issued by Regions Bank, pursuant to a license by MasterCard International Incorporated. MasterCard is a registered trademark of MasterCard International Incorporated. Comdata is a registered trademark of Comdata Inc ©2016 Comdata Inc. All Rights Reserved.

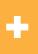

Payroll & Workforce Productivity Prepaid Solutions